Chapter 10 Backups

# Outline

- Backup devices and media
- Backup philosophy
- Unix backup and archiving commands

# Backup Media -By Storage (1)

- By Storage category
	- › Hard disk
		- **IDE/ SATA / SCSI**
			- **40 ~ 60 MB /s**
	- › CD/DVD R RW
		- **CD**
			- $4 6$  MB/s
		- **DVD**
			- **8 ~ 15 MB/s**
		- **CD-R 0.7G**
		- **DVD-R 4.7G**
		- **DVD DL 8.5GB**

# Backup Media -By Storage (2)

#### **Tape**

- **DAT (Digital Audio Tape) 4mm tapes**
	- **DDS (Digital Data Storage), Minimal Error Rate, Higher Efficiency**
	- **DDS-4 (often used)**
		- **20/40GB(compressed), about NT 400.**
		- **1.0~3.0MB/s**
- **Travan tapes**
	- **High Transfer Rate**
	- **Travan 40 (often used)**
		- **20/40GB(compressed), about NT 2000.**
		- **Up to 8.0MB/s**
- **DLT (Digital Linear Tape)** 
	- **High Capacity, Solid Reliability**
	- **Media**
		- **Max 1600 GB (compressed), about NT 4000.**
		- **Speed: worst at all**
- **LTO Ultrium**
	- **Fast Transfer Rate, High Performance, and High Storage Capacity**
	- **LTO Ultrium 3 (often used)**
		- **Max 800 GB (compressed), about NT 5000.**
		- **Speed: up to 80 MB/s**
		- **Tape Drive is much more expensive……**

# Backup Media -By Storage (3)

- › **MO (Magneto-Optical)**
	- **MO 540, 640, 1.3G, 2.3G**
- **Removable Media** 
	- **Floppy, LS-120, ZIP**
- › **Jukebox**
	- **Automatically change removable media**
		- **DAT, DLT, CD, …**
- **Tape Library** 
	- **Hardware backup solution for large data set**

# Backup Media -By Storage (4)<br>Tape Library

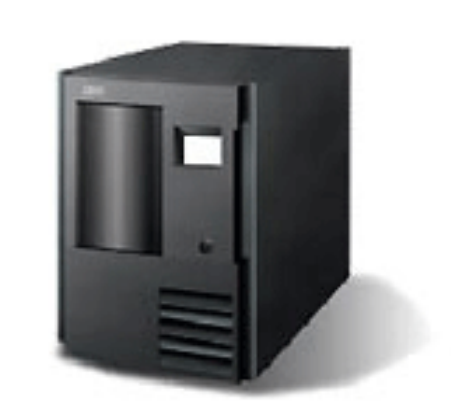

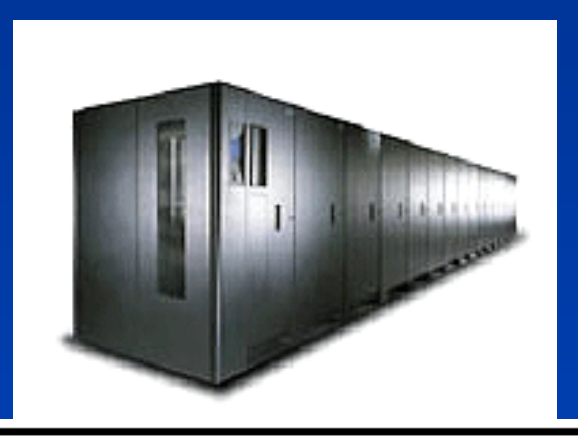

Tape Library 3584 規格一覽表

使用16個框架配置與4台磁帶機

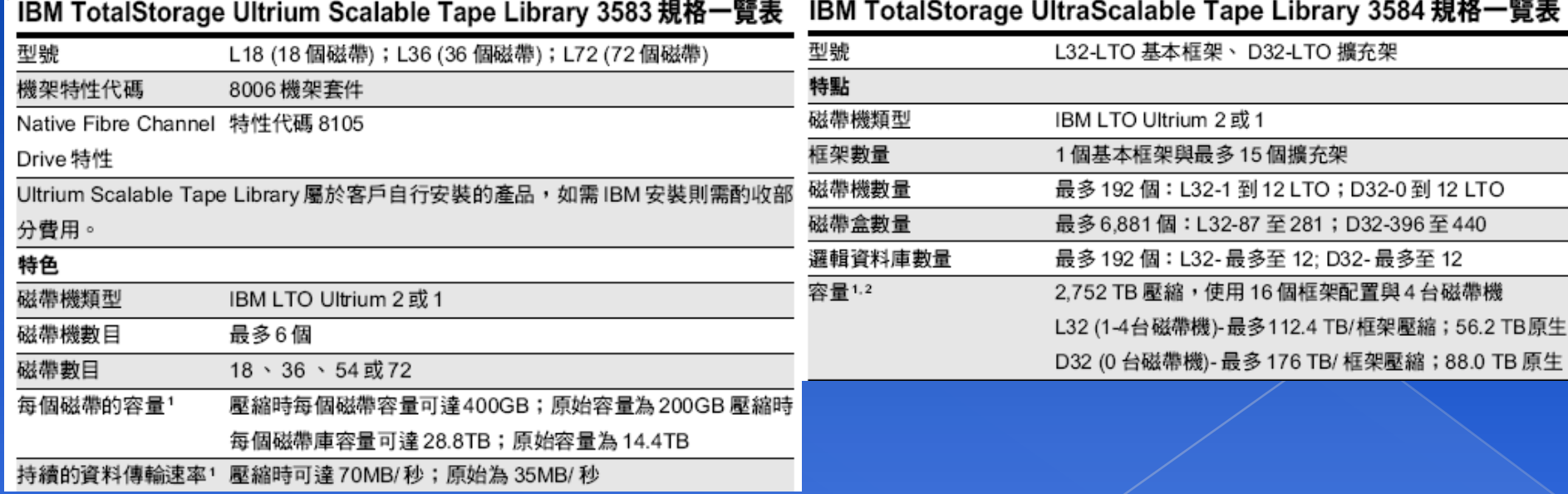

Backup Media -By Storage (5)

## JukeBox (Pioneer)

#### **Specifications**

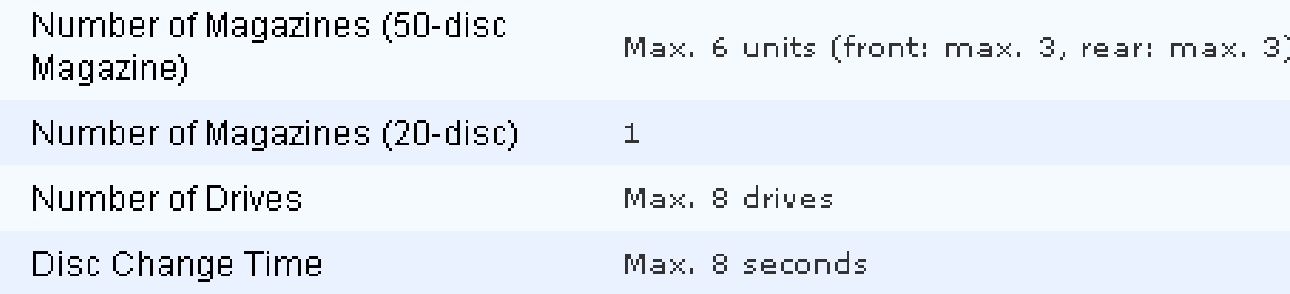

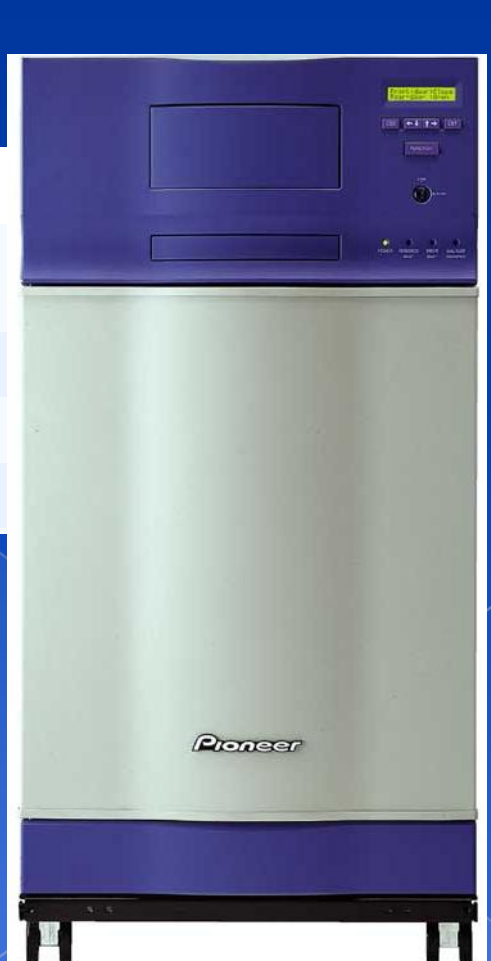

# Backup Media -By Storage (6)

# JukeBox (HP)

#### Overview

With an HP optical jukebox, your storage system becomes a competitive asset that allows you to improve customer service, reduce back-office costs, provide information for audits and enhance the way you analyze, share and distribute information.

#### **Key features**

- Provides storage capacities of 2165.8 GB with 4, 6 or 10 multifunction drives and 238 slots
- Online drive repair (system/software dependent) eliminates costly downtime
- $\blacksquare$  A 75% increase in storage capacity over the 5.2 GB jukeboxes at a much lower cost per gigabyte

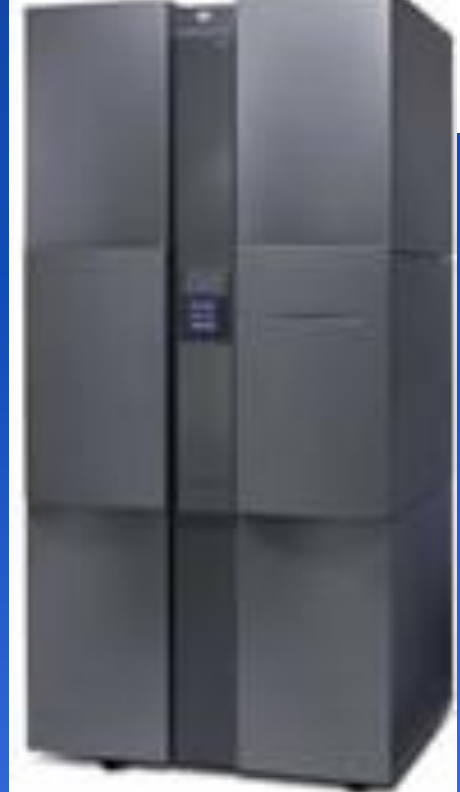

# Backup Media – **By Availability**

- Off-line Storage
	- › CD、DVD、MO
		- Adv:
			- **low cost, high reliability**
		- Disadv:
			- Not-convenient, low speed
- Near-line Storage
	- JukeBox、Tape Library
		- Adv:
			- **High capacity, high reliability**
		- Disadv:
			- High malfunction rate, Not-convenient
- On-line Storage
	- Disk Array (RAID)
		- Adv:
			- **Fast and high availability**
		- Disadv:
			- High cost

# Backup Media – By Enterprise Product (1) **• RAID architecture**

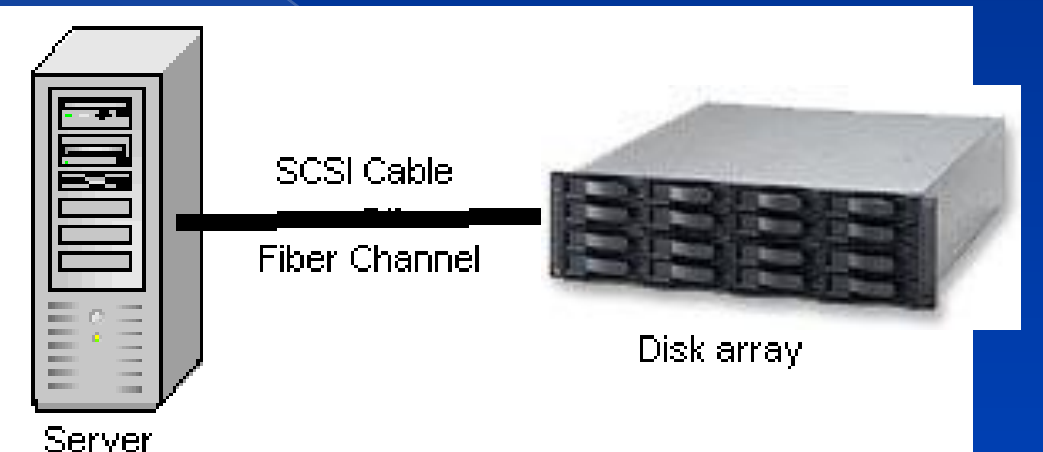

IBM TotalStorage DS6000 的目標:

- 以合理價格的儲存系統解決方案,爲大中型企業提供高可用性
- 具有企業級功能、模組化、可擴充特性,能支援開放性平台與大型主機
- 提供進階複製服務,與 IBM TotalStorage DS8000 系列及 IBM TotalStorage. Enterprise Storage Server® (ESS) 800 和 750 系統互通
- 提供 GUI 介面與「快捷組態 (Express Configuration)」精靈,透過随附的 IBM TotalStorage DS Storage Manager 來簡化系統配置與管理
- 探用模組化、3U、16 個磁碟機、機架式,隨儲存需求而擴增,最高可達 67.2TB 的<del>宜</del>體容量

#### Backup Media -By Enterprise Product (2) NAS (Network Attached Storage) › Storage + Server + Cross-platform access OS + network access protocol Support: **NRT NCP NFS** NAS使用區域網路提供各種作業環 境存取,速度取決於網路頻寬 Disk array Servler **NAS Server** 10/100 or 1000 Ethernet IBM NAS 300G Supported Protocol: NFS, HTTP, FTP, CIFS Laptop uses NBT Desktop PC Workstation Server Minicomputer **Netware** & NCP uses NCP uses NBT uses NBT uses NFS

## Backup Media -By Enterprise Product (3)

## SAN (Storage Area Network)

A high-speed network that allows the direct connections between storage devices and servers

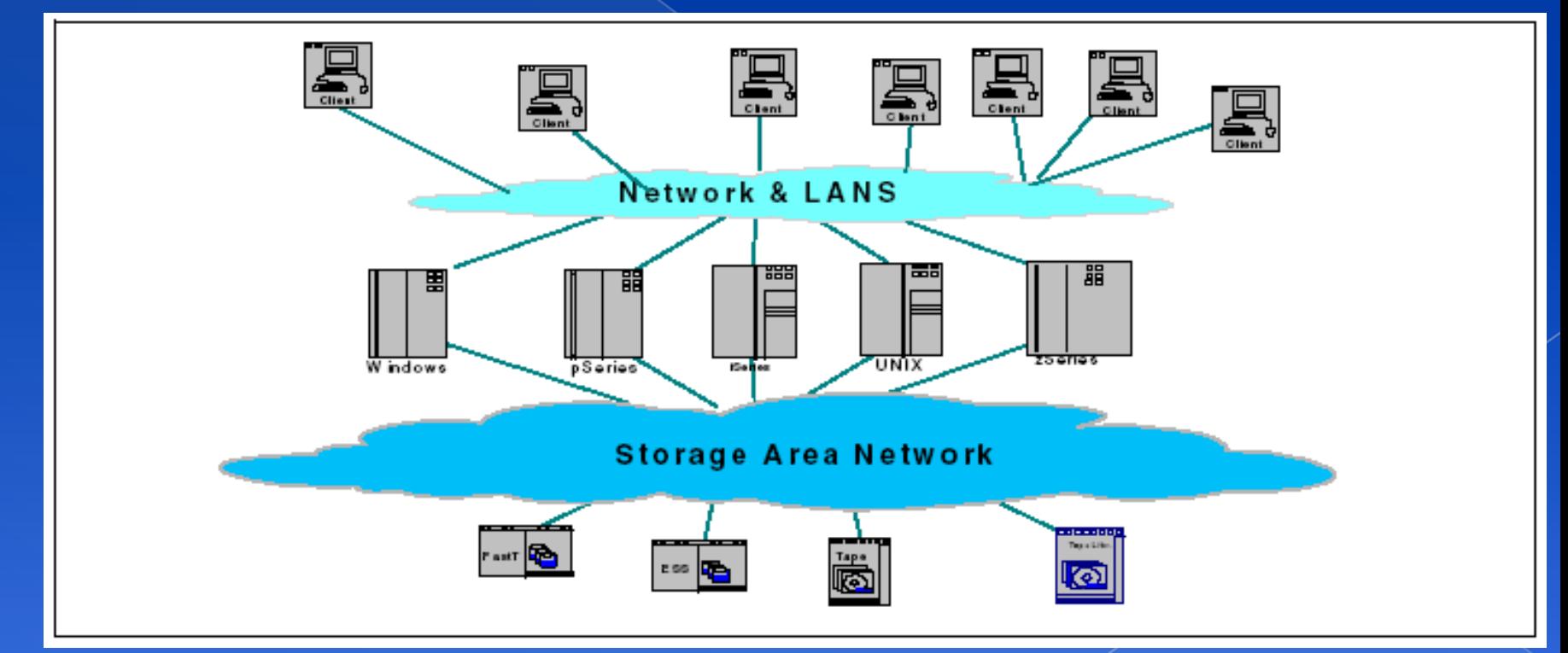

# Backup Media – By Enterprise Product (4)

### › In SAN, data transfer can be in the following ways:

- Server to Storage
- Server to Server

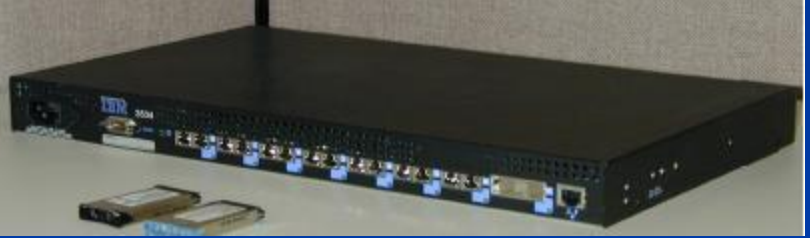

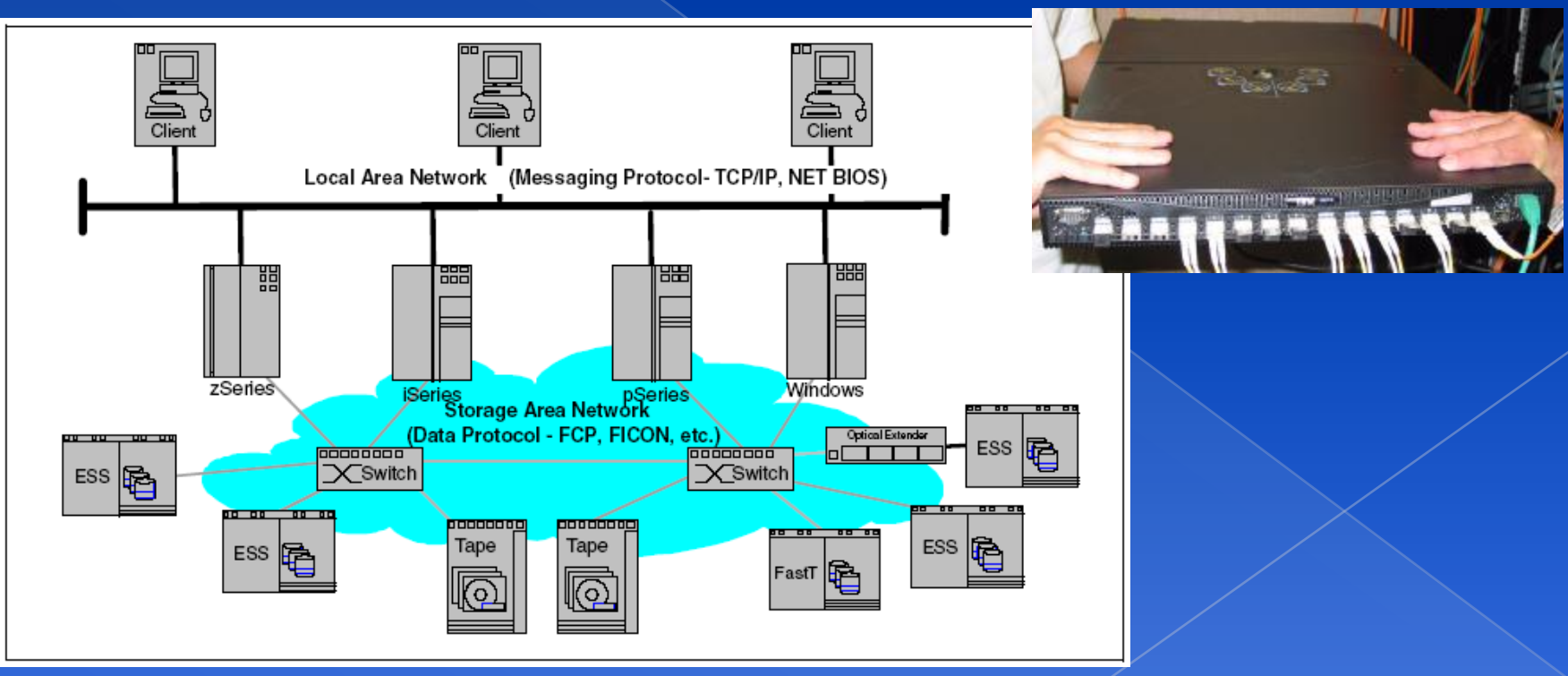

# **Backup Philosophy**

- $\circ$  Perform all dumps from one machine
- Label your taps
- Pick a reasonable backup interval
- Choose filesystems carefully
- Make daily dumps fit on one tape
- Make filesystems smaller than your dump device
- Keep Tapes off-site
- **Exercise Protect your backups**
- **Example 2 contribution** in the Limit activity during dumps
- **Check your tapes**
- Develop a tape life cycle
- Design your data for backups
- Prepare for the worst

# Dumping filesystems dump command (1)

- Used to backup filesystem into a large file to a external device
- Advantages:
	- Backups can span multiple output media
	- Files of any type can be backed up and restored
	- › Permissions, ownerships, and modification times are preserved
	- › Files with holes are handled correctly
	- › Backups can be performed incrementally
- Limitations:
	- › Each filesystems must be dumped individually
	- Only filesystems on the local machine can be dumped

# Dumping filesystems dump command (2)

- Backup level
	- $\rightarrow$  0 ~ 9
		- **Level 0 → full backup**
		- **Level N incremental backup of Level**≦ **N-1**
			- for  $N = 1 9$
- dump command format
	- % dump [arguments] file-system
- dump command arguments
	- › **u: update the /etc/dumpdates file after dump**
	- › **f: the output backup file**
		- **Special device file, like /dev/nrsa0**
		- **Ordinary file**
		- **"-" to standard out**
		- **"user@host:file"**
	- › **d: tape density in bytes per inch**
	- › **s: tape length in feet**

## Dumping filesystems dump command (3) Example: Full backup

 $lwbsd:- -lwbsu- sudo dump QuLf - / > /z/dump/root.0$ DUMP: Date of this level 0 dump: Tue Dec 2 07:12:48 2008 DUMP: Date of last level 0 dump: the epoch DUMP: Dumping snapshot of /dev/ad4s1a (/) to standard output DUMP: mapping (Pass I) [regular files] DUMP: mapping (Pass II) [directories] DUMP: estimated 5852372 tape blocks. DUMP: dumping (Pass III) [directories] DUMP: dumping (Pass IV) [regular files] DUMP: 22.70% done, finished in 0:17 at Tue Dec 2 07:34:53 2008 DUMP: 58.59% done, finished in 0:07 at Tue Dec 2 07:29:56 2008 DUMP: DUMP: 5853968 tape blocks DUMP: finished in 854 seconds, throughput 6854 KBytes/sec DUMP: level 0 dump on Tue Dec 2 07:12:48 2008 DUMP: DUMP IS DONE lwbsd:~ -lwhsu- cat /etc/dumpdates /dev/ad4s1a 0 Tue Dec 2 07:12:48 2008 lwbsd:~ -lwhsu- ls -lh /z/dump/root.0 -rw-r--r-- 1 lwhsu staff - 5.6G Dec 2 07:27 /z/dump/root.0

### Dumping filesystems dump command (4) Example: Incremental backup lwbsd:~ -lwhsu- sudo dump 2uLf - / | gzip > /z/dump/root.2.gz DUMP: Date of this level 2 dump: Tue Dec 2 15:51:24 2008 DUMP: Date of last level 0 dump: Tue Dec 2 07:12:48 2008 DUMP: Dumping snapshot of /dev/ad4s1a (/) to standard output DUMP: mapping (Pass I) [regular files] DUMP: mapping (Pass II) [directories] DUMP: estimated 30406 tape blocks. DUMP: dumping (Pass III) [directories] DUMP: dumping (Pass IV) [regular files] DUMP: DUMP: 29925 tape blocks DUMP: finished in 3 seconds, throughput 9975 KBytes/sec DUMP: level 2 dump on Tue Dec 2 15:51:24 2008 DUMP: DUMP IS DONE lwbsd:~ -lwhsu- cat /etc/dumpdates /dev/ad4s1a 0 Tue Dec 2 07:12:48 2008 /dev/ad4s1a 2 Tue Dec 2 15:51:24 2008 lwbsd:~ -lwhsu- ls -lh /z/dump/ total 5861223 -rw-r--r-- 1 lwhsu staff - 5.6G Dec 2 07:27 root.0 -rw-r--r-- 1 lwhsu staff - 2.7M Dec 2 15:52 root.2.gz

# Dumping filesystems dump command (5)

Default SCSI tape drive device file

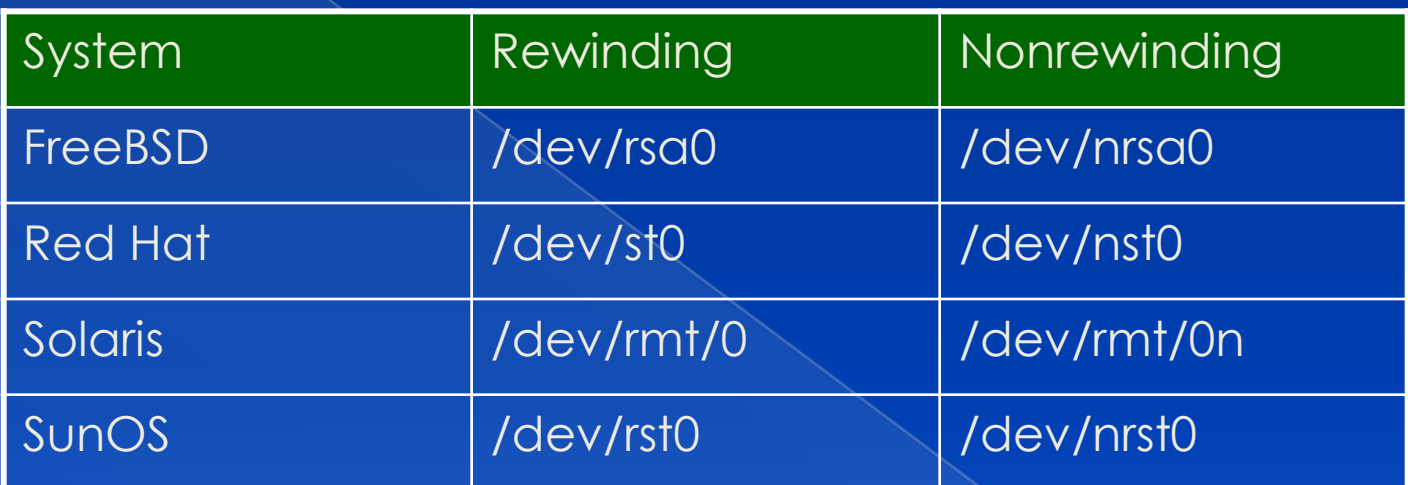

Restoring from dumps restore command (1)

 Restore can do › Restoring individual files › Restoring entire filesystem Options of restore command › i: interactive restore › r: restore an entire filesystem

› f: the backup file that restore is going to use

## Restoring from dumps restore command (2)

### Restore individual file interactively

Lwbsd:~ -lwhsu- cat /z/dump/root.0 | restore -if restore > ls

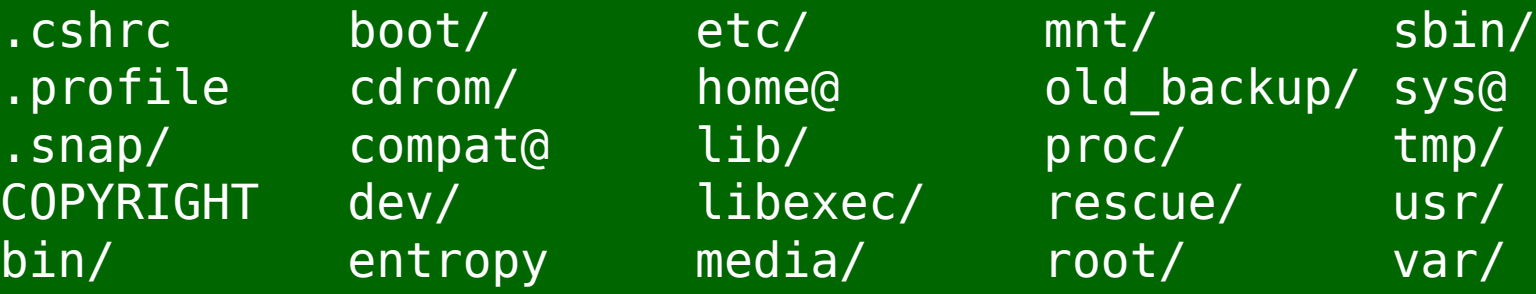

restore > cd etc

.:

Restoring from dumps restore command (3)

### Restore individual file interactively (cont.)

 $r$ estore > ? Available commands are: ls [arg] - list directory cd arg - change directory pwd - print current directory add [arg] - add `arg' to list of files to be extracted delete [arg] - delete `arg' from list of files to be extracted extract - extract requested files setmodes - set modes of requested directories quit - immediately exit program what - list dump header information verbose - toggle verbose flag (useful with `'ls'') help or `?' - print this list If no `arg' is supplied, the current directory is used

Restoring from dumps restore command (4)

### Restore individual file interactively (cont.)

restore > add /etc/motd restore > extract set owner/mode for '.'? [yn] n restore > quit lwbsd:~ -lwhsu- ls -al etc total 6  $d$ rwxr-xr-x 2 lwhsu wheel - 512 Nov 29 13:46.  $d$ rwxr-xr-x 36 lwhsu wheel - 2048 Nov 29 14:08 .. -rw-r--r-- 1 lwhsu wheel - 1120 Nov 26 12:01 motd Restoring from dumps restore command (5)

• Restore entire filesystem › \$ restore -rf /home/temp/root.0 › Steps Restore level 0 first Restore incremental dumps 0 0 0 0 **0 0** 5 5 5 **5 0** 3 **2** 5 **4 5**

- **0** 9 9 5 9 9 **3** 9 9 **5** 9 **9**
- **0** 3 5 9 **3 5 9**

# Other archiving programs

### tar command

Read multiple files and packages them into one file

#### › Example

- \$ tar czvf etc.tar.gz /etc/
- \$ tar xzvf etc.tar.gz
- \$ tar cf fromdir | tar xfp –C todir

### dd command

- Copy filesystems between partitions of exactly the same size
- **Example** 
	- \$ dd if=/dev/rst0 of=/dev/rst1
	- \$ dd if=/tmp/kern.flp of=/dev/fd0
	- \$ dd if=/dev/da1 of=/dev/da2 bs=1048576

# CS home backup

## Using rsync

- › \$ rsync -a --delete
	- **-a: archive mode** (-rlptgoD)
		- Recursive and preserve everything
	- **--delete:**
		- Delete any file that are not in the sending side

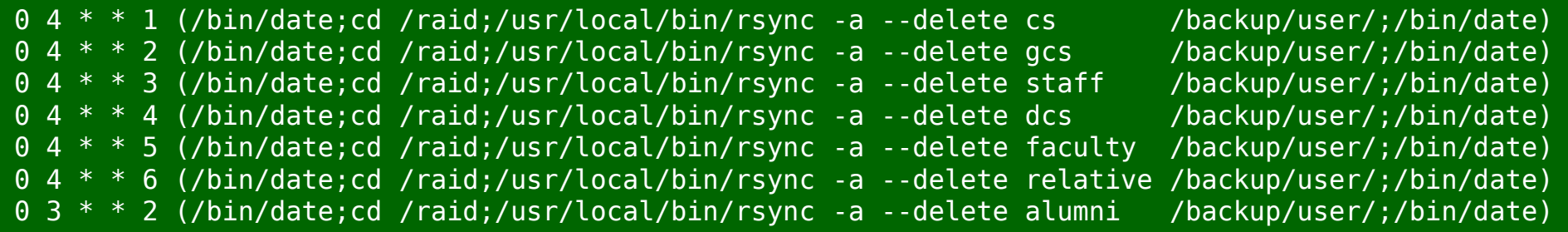

# Advanced Backup

Snapshot

Bacula

› sysutils/backla-\*

› www/bacula-web